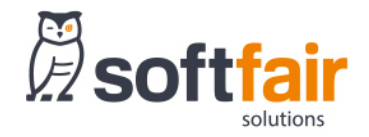

# **KFZ MODUL NEWSLETTER ZUM JAHRESENDGESCHÄFT**

#### **INFORMATION (STAND 16.10.2020)**

#### **KFZ MODUL**

#### **1.1 KFZ-Berechnung "Juristische Person" im KFZ Modul – Sonderupdate 15.10.2020**

Im KFZ Modul in der "Privaten Situation" kann der User entscheiden, ob es sich bei dem Versicherungsnehmer um eine "Natürliche Person" oder eine "Juristische Person" handelt. Abhängig von dieser Auswahl unterscheiden sich die Eingabemasken unter anderem in der Erfassungsmaske der Berechnung.

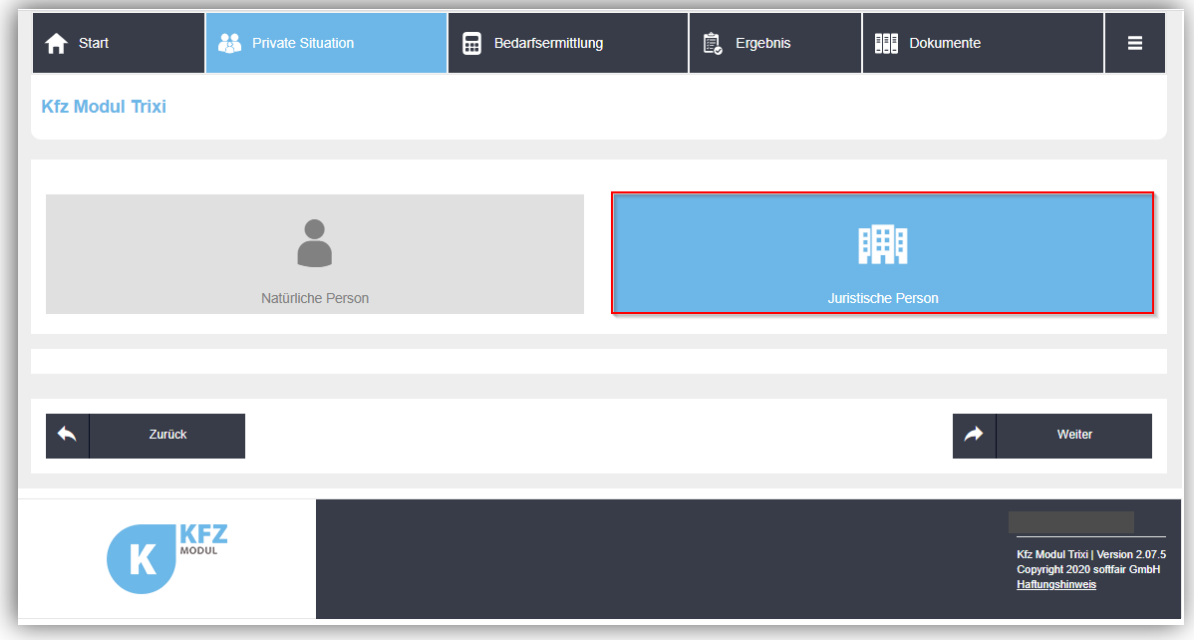

Die Erfassungsmaske einer KFZ-Berechnung für juristische Personen unterscheidet sich vor allem in der Angabe des Fahrerkreis und dessen Auswahlmöglichkeiten. Aber auch Angaben zur Person sind entsprechend geändert oder reduziert. Nach den Eingaben für die Berechnung steht die Ergebnismaske und die Dokumentenmappe zur Erzeugung eines Antrags wie gewohnt zur Verfügung.

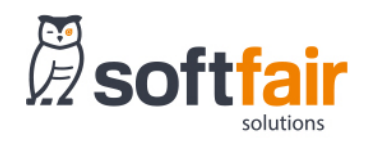

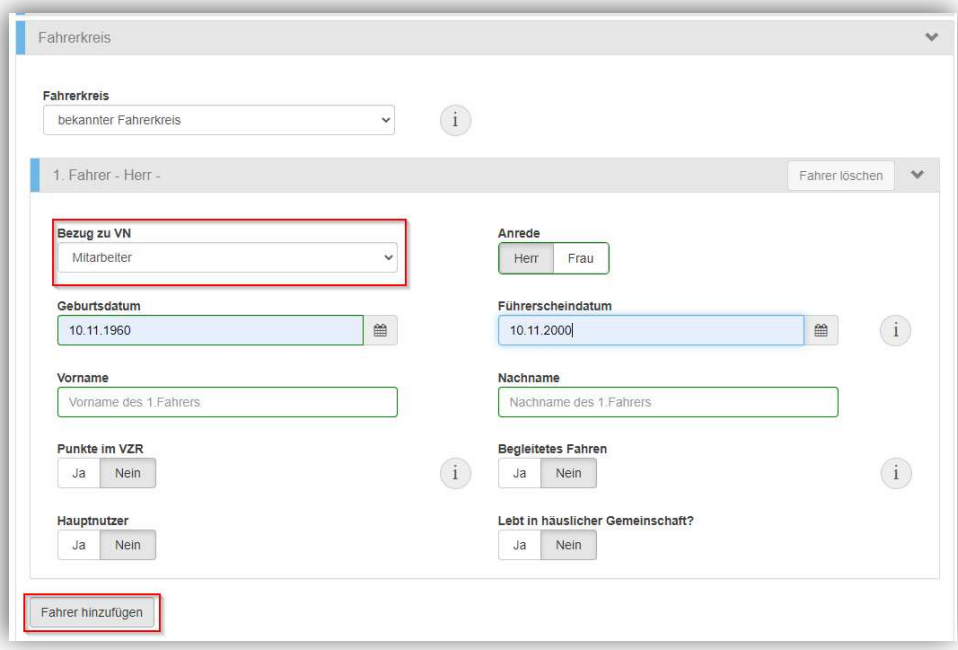

## 1.2 Neue Kachel "Schnellfeatures"

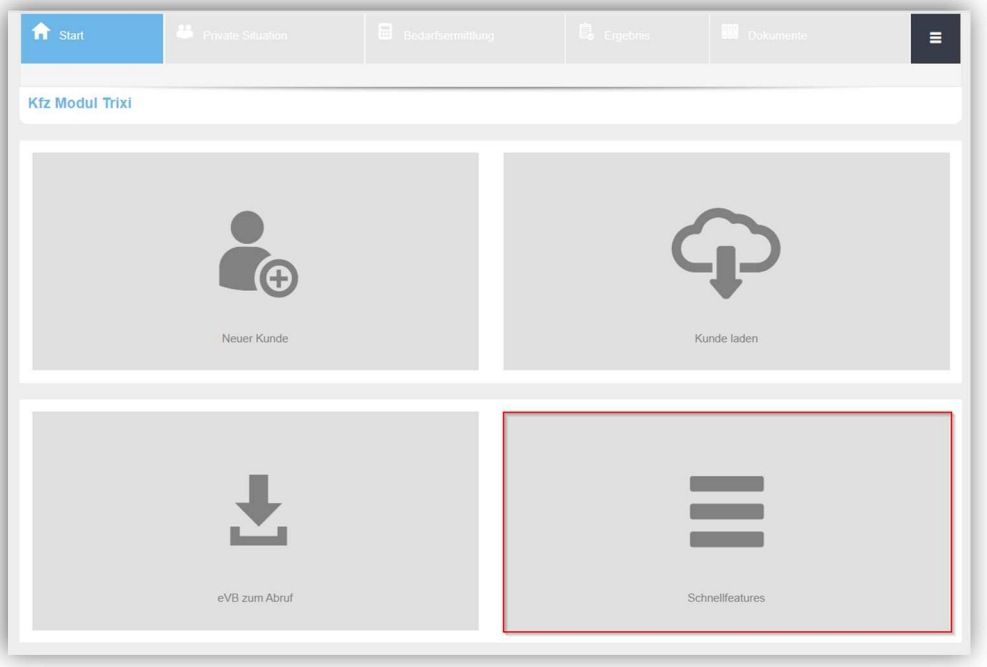

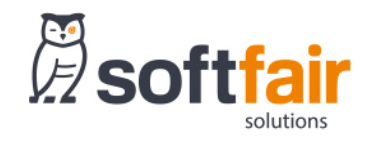

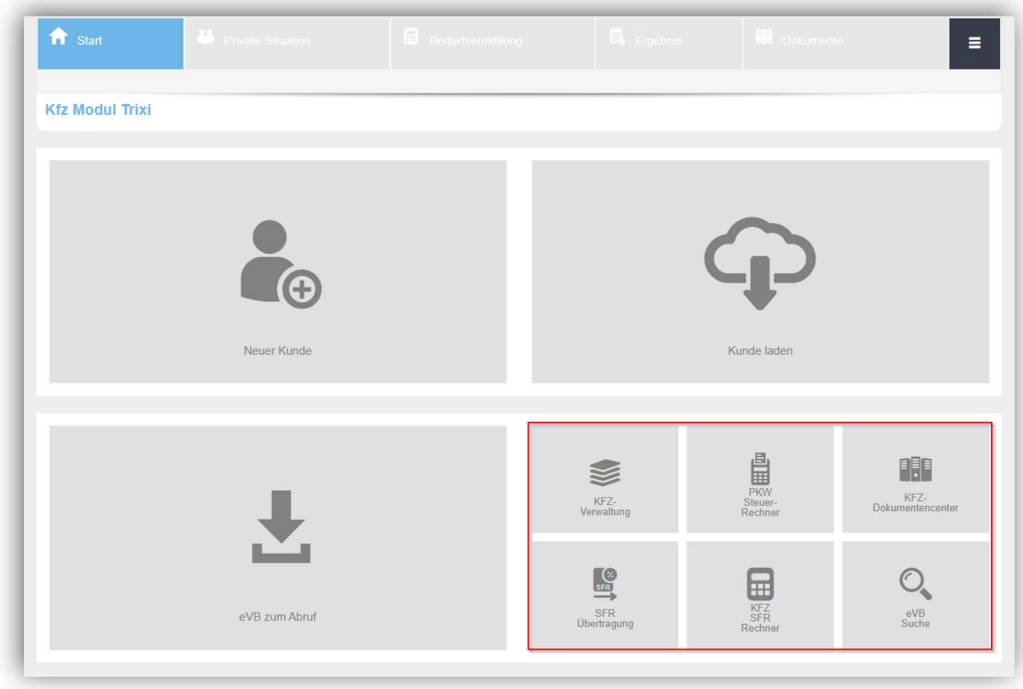

Über die neue Kachel "Schnellfeatures" können folgende Features aufgerufen werden: Zugriff auf die KFZ Verwaltung (sofern diese für den User freigeschaltet ist), ein PKW-Steuerrechner, das KFZ-Dokumentencenter, ein SFR-Übertragungstool, der KFZ SFR-Rechner und die eVB Suche.

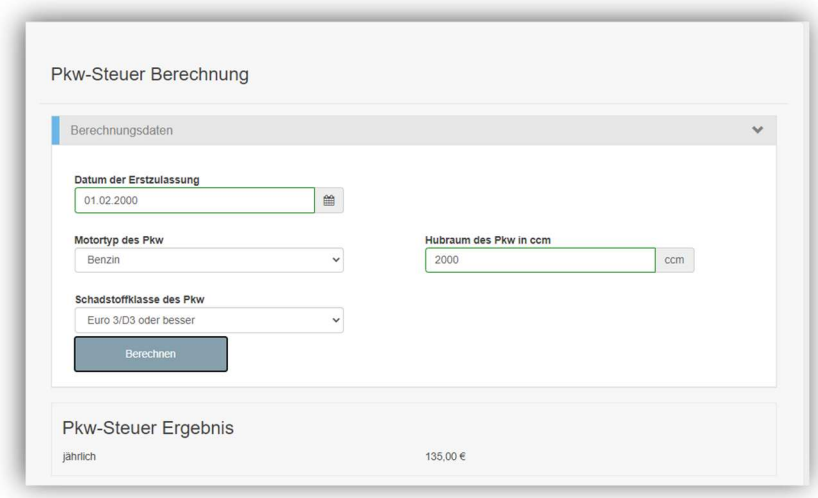

### **PKW-Steuerrechner**

Berechnen Sie mit diesem Feature die zu erwartende KFZ-Steuer für den PKW Ihres Kunden.

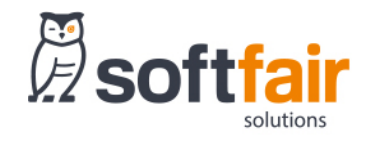

#### **KFZ-Dokumentencenter**

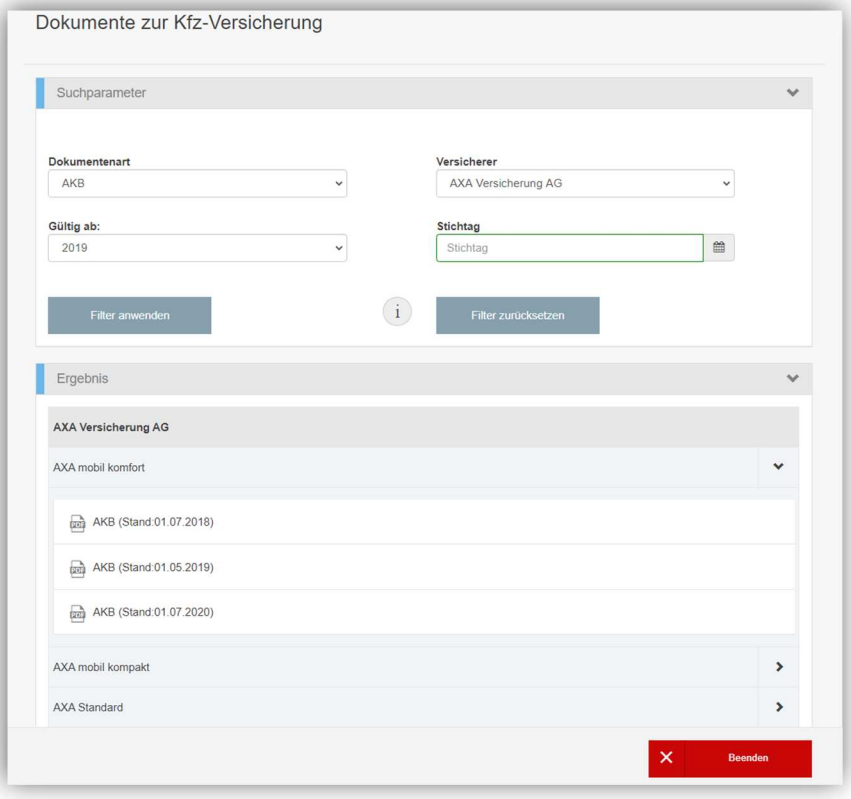

Über das KFZ-Dokumentencenter haben Sie Zugriff auf verschiedene Dokumente wie z.B. AKB, IPID etc. je VU/Tarif aus bis zu 10 Jahre rückwirkend.

## **SFR-Übertragungstool**

![](_page_3_Picture_41.jpeg)

Mit dem Feature SFR-Übertragung können Sie für die Fälle "SFR-Übertagung auf einen anderen Versicherungsnehmer" oder "SFR-Übertragung auf ein anderes Fahrzeug" alle notwendigen Angaben und Erklärungen eintragen. Das Tool generiert anschließend ein Dokument, welches ausgedruckt und unterschrieben an das Versicherungsunternehmen versendet werden kann.

![](_page_4_Picture_0.jpeg)

### **KFZ-SFR Rechner**

![](_page_4_Picture_32.jpeg)

Ermitteln Sie die SF Klasse für Ihren Versicherungsnehmer, sofern er einen eingetretenen Haftpflicht- oder Vollkaskoschaden von seinem Versicherer regulieren lässt.

#### **eVB-Suche**

![](_page_4_Picture_33.jpeg)

Eine bereits erstellte eVB kann über diese Feature bequem nach verschiedenen Suchkriterien ermittelt werden.

![](_page_5_Picture_0.jpeg)

#### **1.3 Feature: Rückstufungen bei Schäden im aktuellen Versicherungsjahr**

Dieses Feature ist für Kunden mit Schäden im aktuellen Versicherungsjahr konzipiert. Es kann die Versicherungsprämie bei der neuen Gesellschaft berechnet werden, die im Falle der Schadenregulierung durch den Vorversicherer anfällt.

Vorgehen: In der Erfassungsmaske der Berechnung findet sich unter dem Akkordeon "Versicherungsschutz" -> "Allgemeine Vertragsdaten" der Punkt "Sind Schäden für dieses Fahrzeug in den letzten 5 Jahren gemeldet worden?".

Sobald ein Schaden für das aktuelle Versicherungsjahr eingetragen wurde wird folgende Abfrage eingeblendet: "Prämien in der Annahme berechnen, dass der angegebene Schaden vom aktuellen Versicherer reguliert wird?" Bei der Auswahl "Ja" werden im Ergebnis die Beiträge und SF Klassen angezeigt, die im Falle einer Schadensregulierung durch den Vorversicherer gültig sind. Bitte beachten Sie, dass ein Antrag bei Aktivierung dieser Funktion nicht möglich ist. Für die Abschlussmöglichkeit muss die Abfrage "Prämien in der Annahme berechnen, dass der angegebene Schaden vom aktuellen Versicherer reguliert wird" auf "Nein" gestellt und die individuell korrekte SF Klasse für KH und VK eingetragen werden.

Hinweis: Das Feature ist für alle WKZ mit einer SF Klasse implementiert.

![](_page_5_Picture_72.jpeg)

Bei der Auswahl "Ja" können die gemeldeten Vorschäden eingetragen werden. Nur wenn ein Schaden im aktuellen Versicherungsjahr eingetragen wird, erfolgt die Abfrage für das neue Feature.

![](_page_6_Picture_0.jpeg)

![](_page_6_Picture_25.jpeg)

In diesem Beispiel wurde angegeben, dass es im aktuellen Jahr in der KH ein Schaden eingetreten ist. Dadurch wird das neue Feature eingeblendet. Die SF Klasse in der KH und in der VK ist mit jeweils SF 40 angegeben.

![](_page_6_Picture_26.jpeg)

In der Ergebnisliste stehen die für KH zurückgestuften SF Klassen. (Ursprünglich SF 40)